## PIKATEL AirMax-101 Modem Port Açma Ayarları

PIKATEL AirMax-101 Modemlerde Port açmak için;

İnternet Explorer adres satırına http://192.168.1.1 yazarak enter butonuna basınız.

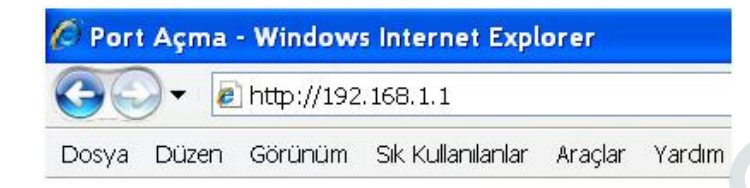

Karşınıza şifre ekranı gelecektir ve bu ekranda Username: admin ve Password: password yazarak OK butonuna tıklayın.

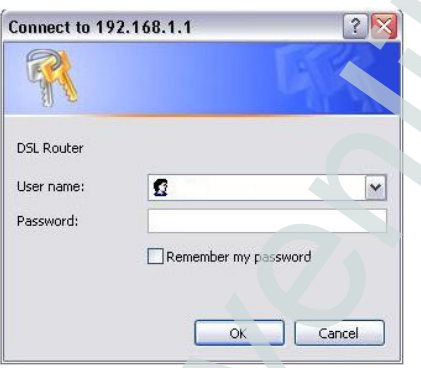

Açılan ekranda sol taraftaki seçeneklerden -> Gelişmiş Kurulum -> NAT -> Sanal Sunucu yu seçin. Aşağıdaki pencere açılacaktır.

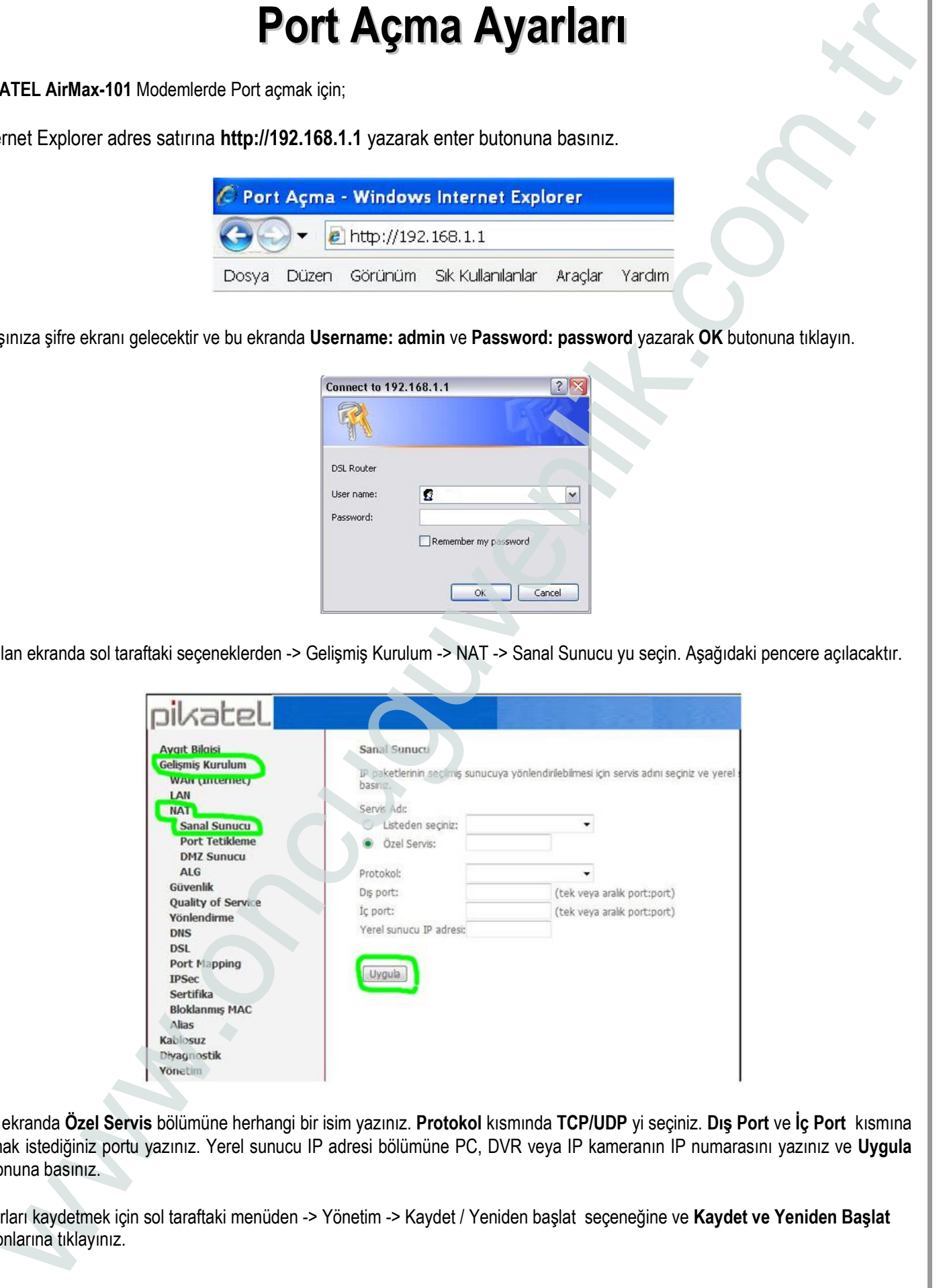

Bu ekranda Özel Servis bölümüne herhangi bir isim yazınız. Protokol kısmında TCP/UDP yi seçiniz. Dış Port ve İç Port kısmına açmak istediğiniz portu yazınız. Yerel sunucu IP adresi bölümüne PC, DVR veya IP kameranın IP numarasını yazınız ve Uygula butonuna basınız.

Ayarları kaydetmek için sol taraftaki menüden -> Yönetim -> Kaydet / Yeniden başlat seçeneğine ve Kaydet ve Yeniden Başlat butonlarına tıklayınız.

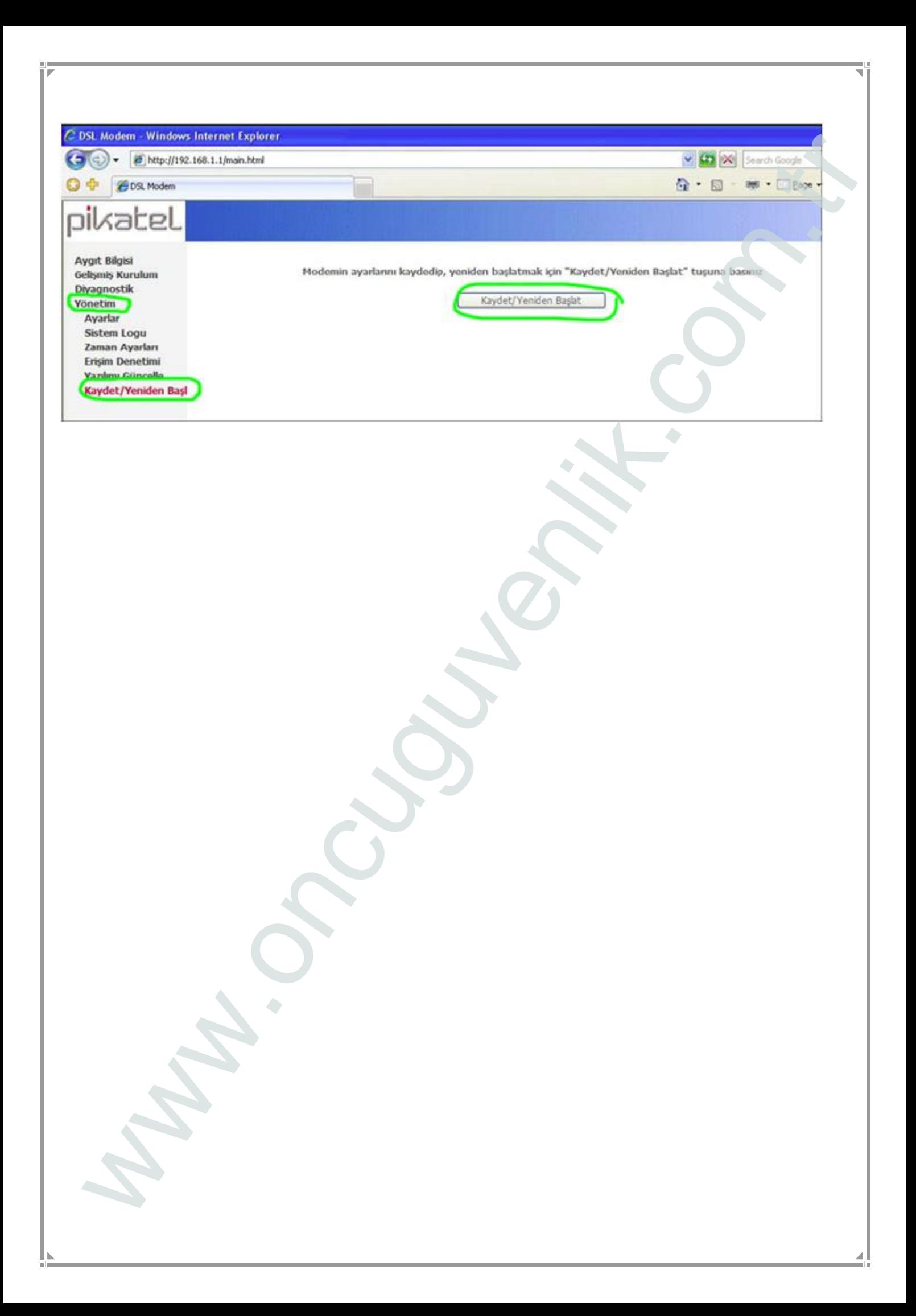